# **Alienware m17 R4 Настройки и технические характеристики**

#### **Примечания, предупреждения и предостережения**

**ПРИМЕЧАНИЕ:** Пометка ПРИМЕЧАНИЕ указывает на важную информацию, которая поможет использовать данное изделие более эффективно.

**ОСТОРОЖНО: Указывает на возможность повреждения устройства или потери данных и подсказывает, как избежать этой проблемы.**

**ПРЕДУПРЕЖДЕНИЕ: Указывает на риск повреждения оборудования, получения травм или на угрозу для жизни.**

<sup>©</sup> Корпорация Dell или ее дочерние компании, 2020–2021. Все права защищены. Dell, EMC и другие товарные знаки являются товарными знаками корпорации Dell Inc. или ее дочерних компаний. Другие товарные знаки могут быть товарными знаками соответствующих владельцев.

# Содержание

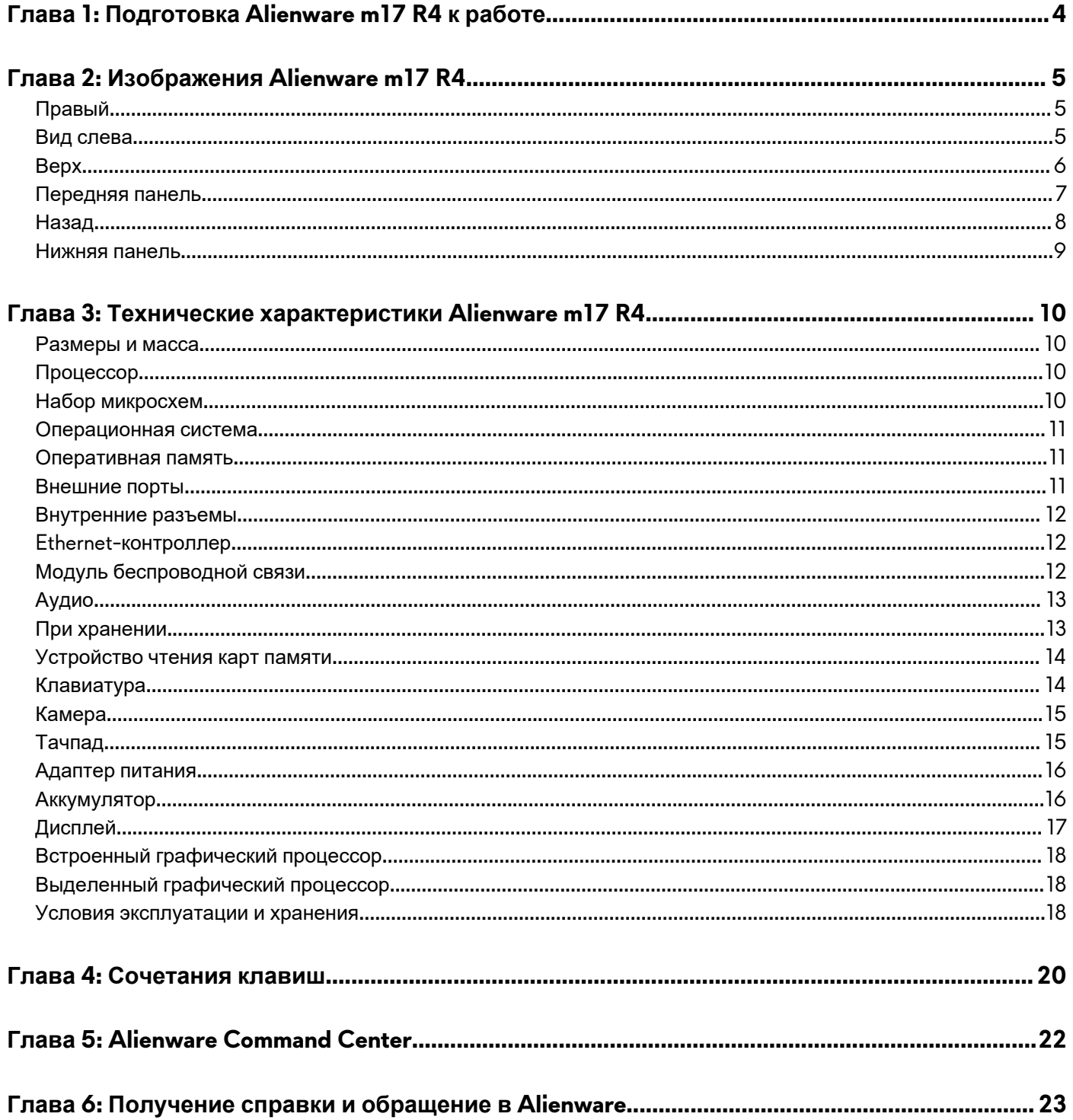

# <span id="page-3-0"></span>**Подготовка Alienware m17 R4 к работе**

**ПРИМЕЧАНИЕ:** Изображения, приведенные в этом документе, могут отличаться от вашего компьютера в зависимости от заказанной конфигурации.

Подключите адаптер питания и нажмите на кнопку питания.

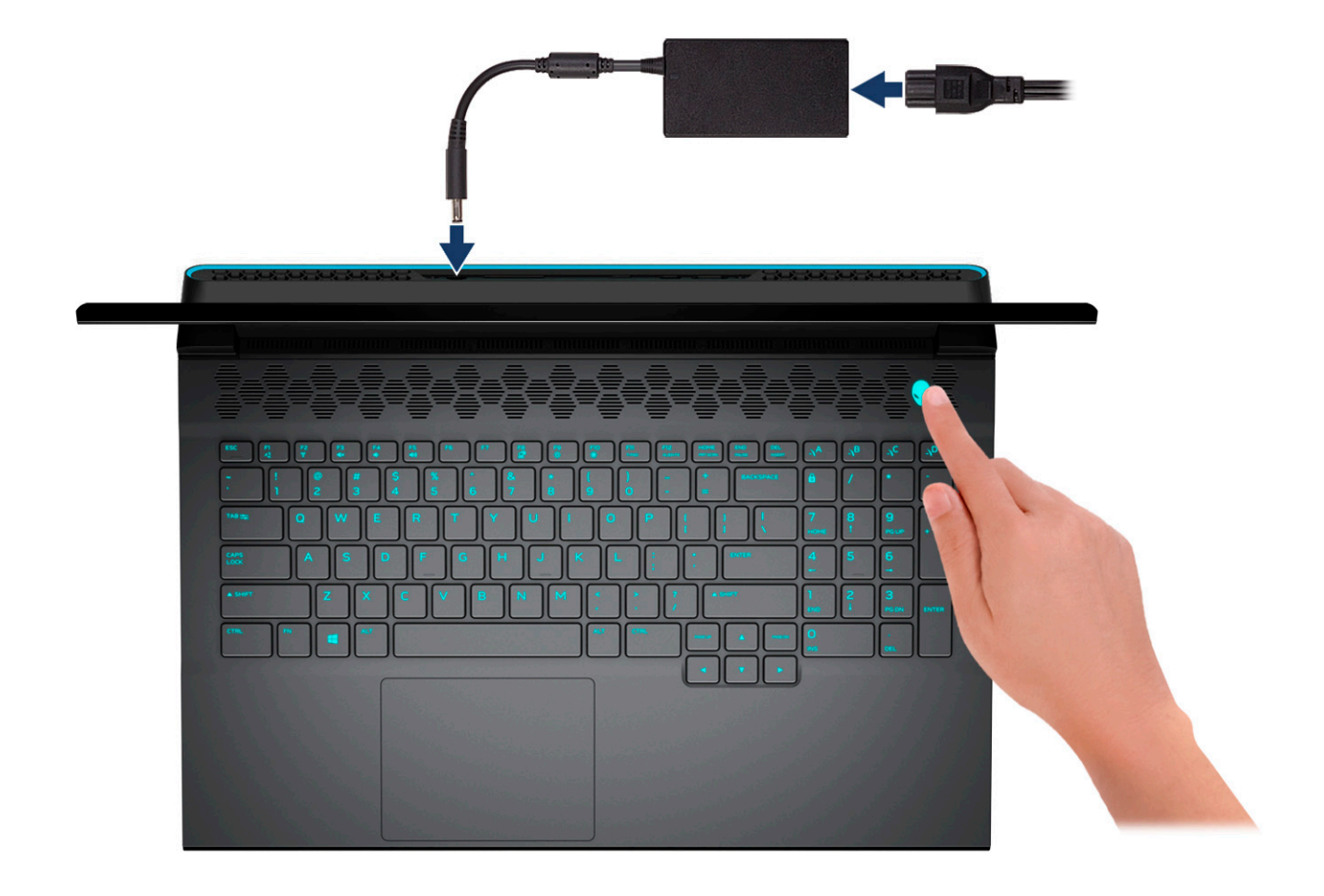

# <span id="page-4-0"></span>**Изображения Alienware m17 R4**

## **Правый**

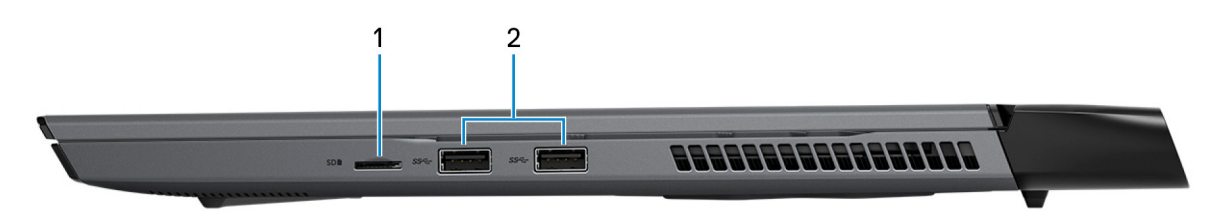

#### **1. Слот для карты microSD**

Служит для считывания данных с карты памяти microSD и записи на нее. Компьютер поддерживает следующие типы плат:

- Micro Secure Digital (microSD)
- Micro Secure Digital High Capacity (microSDHC)
- Micro Secure Digital Extended Capacity (microSDXC)

#### **2. Порты USB 3.2 Gen 1 (2)**

Служит для подключения устройств, таких как внешние запоминающие устройства и принтеры. Обеспечивает передачу данных со скоростью до 5 Гбит/с.

### **Вид слева**

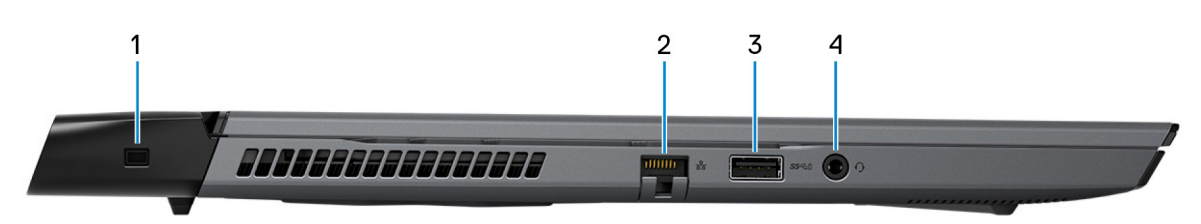

#### **1. Разъем для троса безопасности (клиновидный)**

Используется для присоединения защитного кабеля, который позволяет предотвратить несанкционированное перемещение компьютера.

#### **2. Сетевой порт**

Подсоедините кабель Ethernet (RJ-45) от маршрутизатора или широкополосного модема для обеспечения доступа в локальную сеть или сеть Интернет.

#### **3. Порт USB 3.2 Gen 1 с технологией PowerShare**

Служит для подключения устройств, таких как внешние запоминающие устройства и принтеры.

Обеспечивает передачу данных со скоростью до 5 Гбит/с. PowerShare позволяет выполнять зарядку USB-устройств, даже когда компьютер выключен.

**ПРИМЕЧАНИЕ:** Если заряд аккумулятора вашего компьютера составляет менее 10 процентов, необходимо подключить адаптер питания для зарядки аккумулятора компьютера и устройств USB, подключенных к порту PowerShare.

**ПРИМЕЧАНИЕ:** Если устройство USB было подключено к порту PowerShare перед выключением компьютера или переводом в режим гибернации, его необходимо отсоединить и подключить снова, чтобы оно начало заряжаться. <span id="page-5-0"></span>**ПРИМЕЧАНИЕ:** Некоторые устройства USB могут не заряжаться, когда компьютер выключен или находится в спящем режиме. В таких случаях включите компьютер для зарядки устройства.

#### **4. Порт наушников**

Подключение наушников или гарнитуры (оборудованной наушниками и микрофоном).

## **Верх**

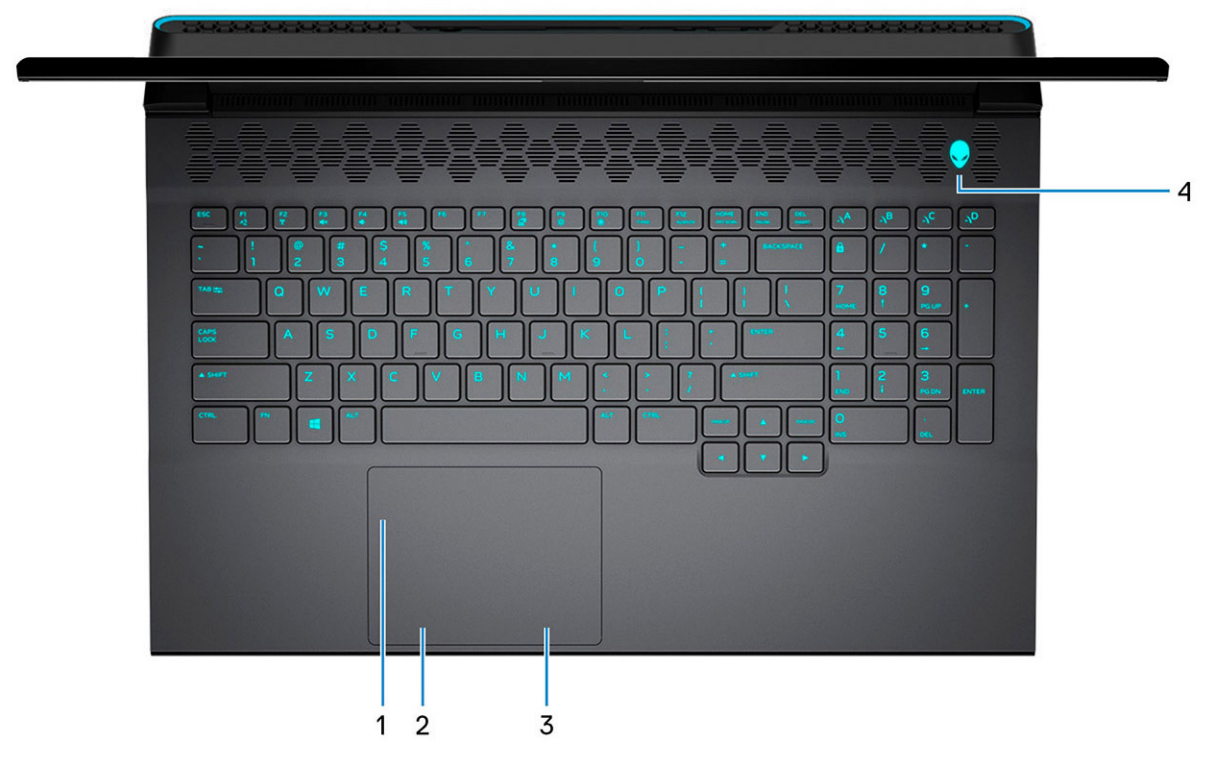

#### **1. Тачпад**

Проведите пальцем по сенсорной панели, чтобы переместить указатель мыши. Коснитесь, чтобы выполнить нажатие левой кнопкой мыши. Коснитесь двумя пальцами, чтобы выполнить нажатие правой кнопкой мыши.

#### **2. Область щелчка левой кнопкой мыши**

Нажмите, чтобы выполнить щелчок левой кнопкой мыши.

#### **3. Область щелчка правой кнопкой мыши**

При нажатии выполняется щелчок правой кнопкой мыши.

#### **4. Кнопка питания (в виде головы инопланетянина)**

При нажатии включает компьютер, если он выключен, находится в спящем режиме или в режиме гибернации.

Нажмите, чтобы переключить компьютер в спящий режим, если он включен.

Когда компьютер включен, нажмите кнопку питания, чтобы перевести компьютер в спящий режим; удерживайте нажатой кнопку питания в течение четырех секунд для принудительного завершения работы компьютера.

**ПРИМЕЧАНИЕ:** В Windows можно настроить поведение кнопки питания. Дополнительную информацию см. в разделе *Я и мой компьютер Dell* по адресу [www.dell.com/support/manuals](https://www.dell.com/support/manuals).

**ПРИМЕЧАНИЕ:** Данный компьютер поддерживает технологию AlienFX, которая позволяет выбирать разнообразные цвета и эффекты перехода для подсветки нескольких зон компьютера, включая клавиатуру и кнопку питания. Дополнительные сведения см. в разделе [Alienware Command Center.](#page-21-0)

### <span id="page-6-0"></span>**Передняя панель**

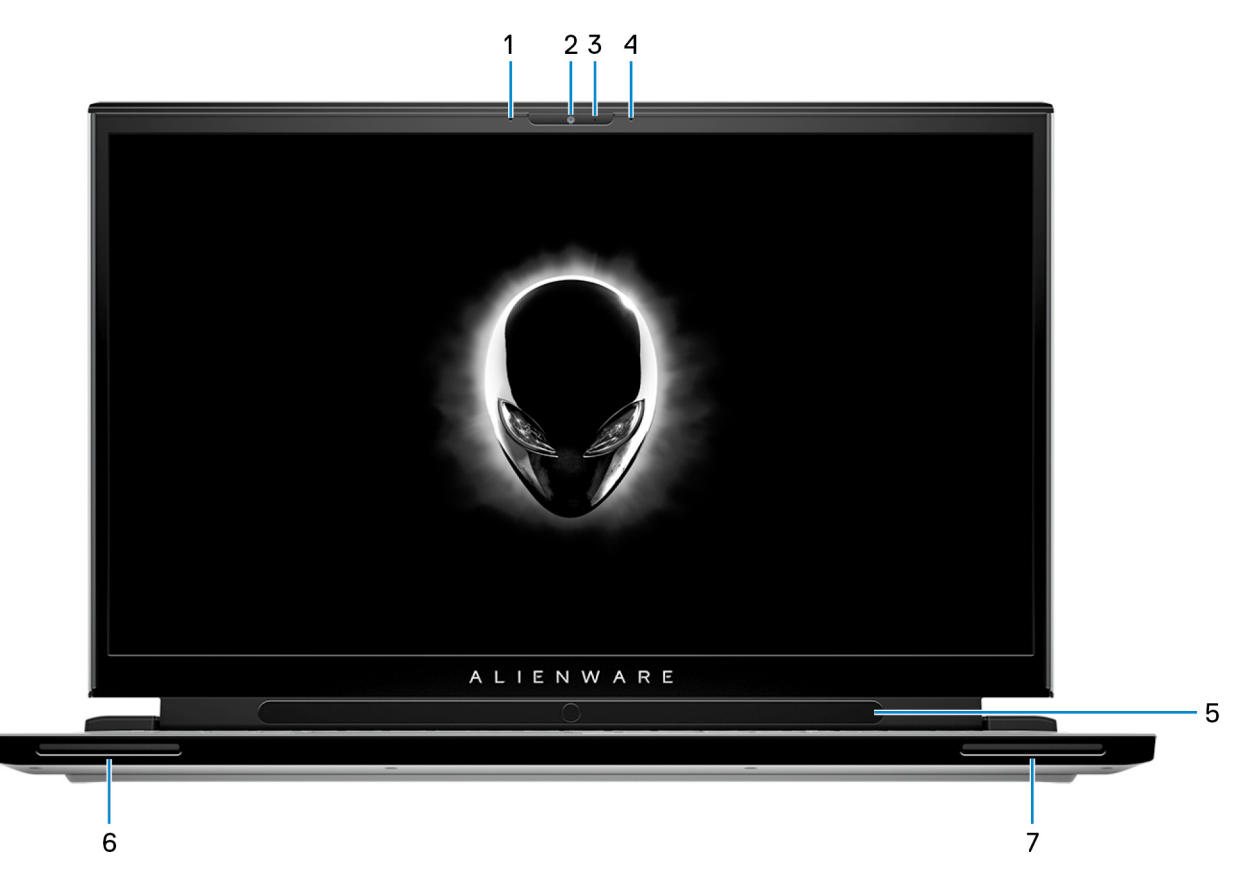

#### **1. Левый микрофон**

Обеспечивает цифровой ввод звука для записи аудио и голосовых вызовов.

#### **2. Камера**

Позволяет участвовать в видеочате, снимать фото и видео.

#### **3. Индикатор состояния камеры**

Светится, когда используется камера.

#### **4. Правый микрофон**

Обеспечивает цифровой ввод звука для записи аудио и голосовых вызовов.

#### **5. Устройство для отслеживания движения глаз Tobii (опционально)**

Устройство, которое позволяет взаимодействовать с компьютером с помощью глаз.

#### **6. Левый динамик**

Используется для воспроизведения звука.

#### **7. Правый динамик**

Используется для воспроизведения звука.

## <span id="page-7-0"></span>**Назад**

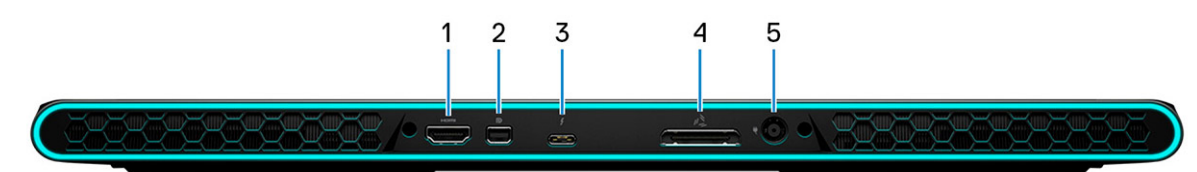

#### **1. Порт HDMI**

Служит для подключения к телевизору, внешнему дисплею или другому устройству с входом HDMI. Обеспечивает вывод видео и звука.

#### **2. Мини-DisplayPort**

Служит для подключения к телевизору или другому устройству с входом DisplayPort. Интерфейс Mini DisplayPort обеспечивает вывод видео и звука.

#### **3. Порт Thunderbolt 3 (USB Type-C) с распределением питания**

Поддержка USB 3.2 Gen 2, DisplayPort 1.4, Thunderbolt 3. Также обеспечивает подключение к внешнему дисплею с помощью адаптера дисплея. Обеспечивает передачу данных со скоростью до 10 Гбит/с для интерфейса USB 3.2 Gen 2 и до 40 Гбит/с для интерфейса Thunderbolt 3. Поддерживает двухканальное распределение питания между устройствами. Обеспечивает выходную мощность до 5 В для более быстрой зарядки.

**ПРИМЕЧАНИЕ:** Для подключения устройства DisplayPort требуется адаптер USB Type-C/DisplayPort (приобретается отдельно).

#### **4. Внешний графический разъем**

Подключение графического ускорителя Alienware для повышения производительности графической системы.

#### **5. Порт адаптера питания**

Подключение адаптера питания для работы компьютера от электросети и зарядки аккумулятора.

## <span id="page-8-0"></span>**Нижняя панель**

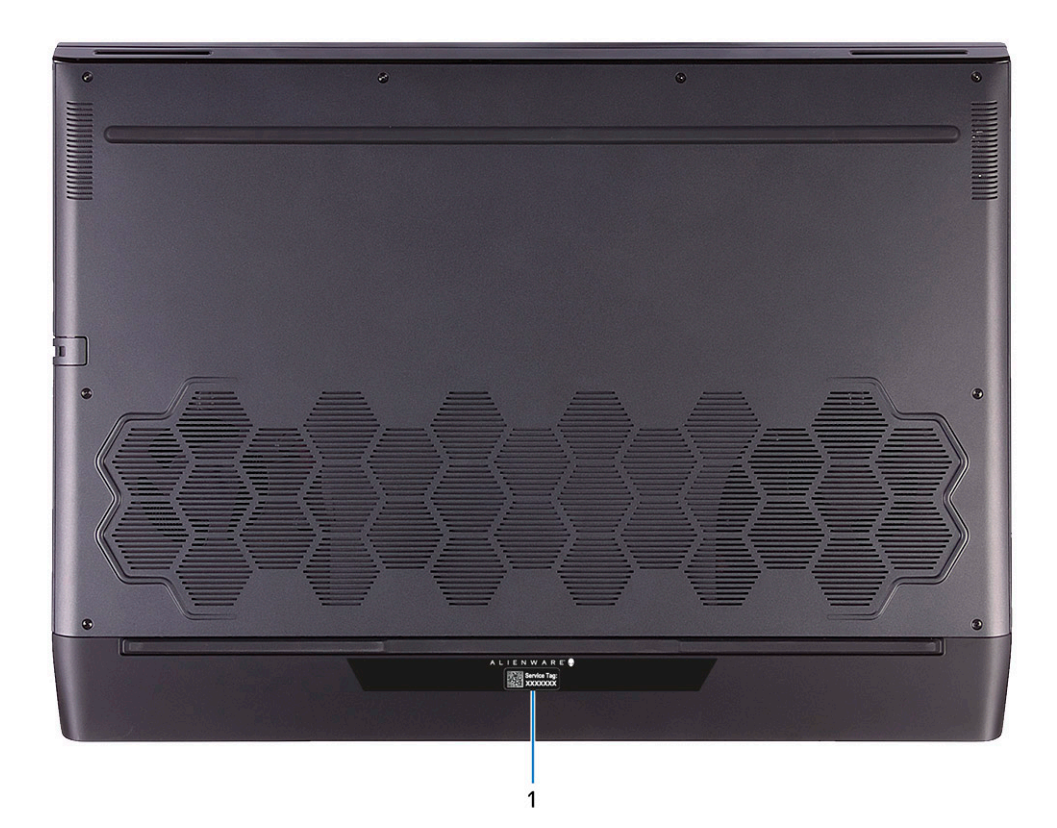

#### **1. Наклейка метки обслуживания**

Метка обслуживания представляет собой уникальный буквенно-цифровой идентификатор, который позволяет техническим специалистам Dell идентифицировать компоненты аппаратного обеспечения компьютера и получать доступ к информации о гарантии.

# <span id="page-9-0"></span>**Технические характеристики Alienware m17 R4**

## **Размеры и масса**

В следующей таблице приведены высота, ширина, длина и вес Alienware m17 R4.

#### **Таблица 1. Размеры и масса**

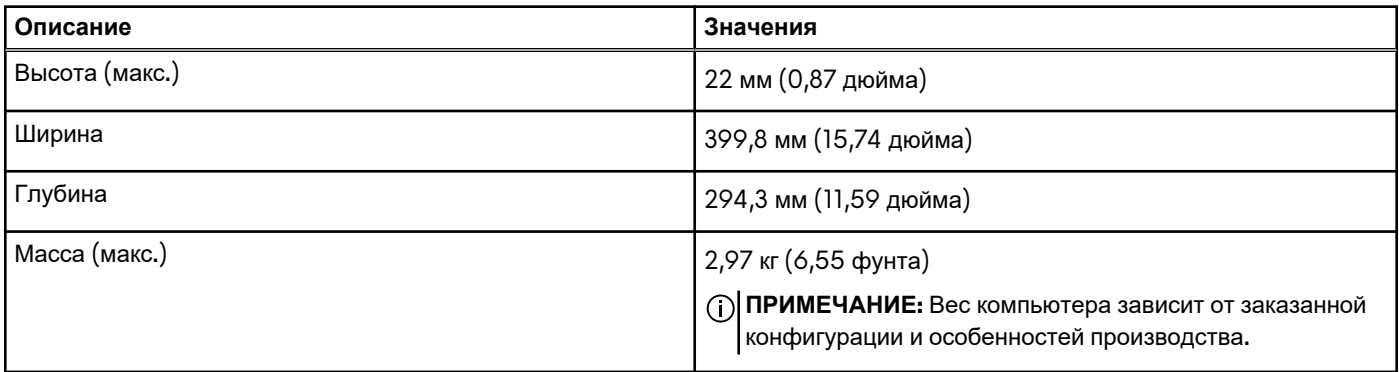

## **Процессор**

В следующей таблице приведены сведения о процессорах, поддерживаемых ноутбуком Alienware m17 R4.

#### **Таблица 2. Процессор**

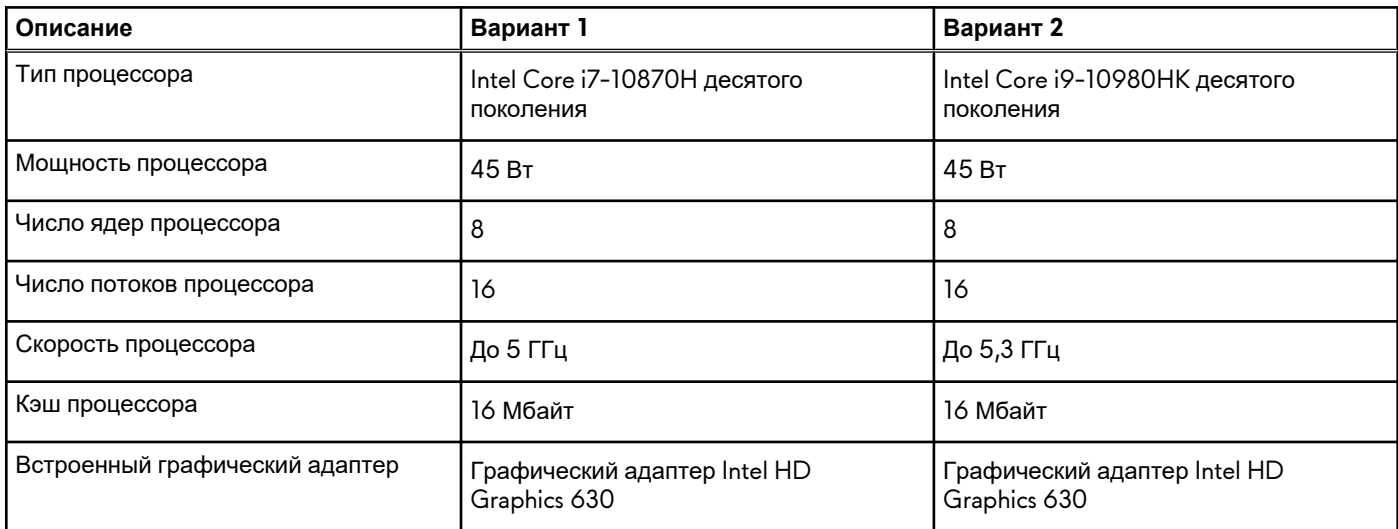

## **Набор микросхем**

В следующей таблице приведены сведения о наборе микросхем, поддерживаемом ноутбуком Alienware m17 R4.

#### **Таблица 3. Набор микросхем**

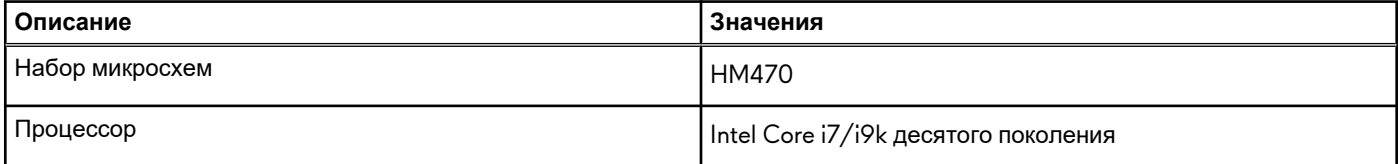

#### <span id="page-10-0"></span>**Таблица 3. Набор микросхем (продолжение)**

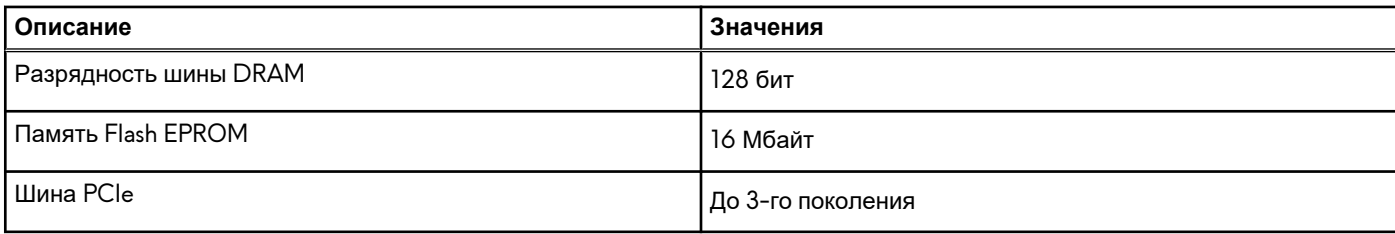

### **Операционная система**

Компьютер Alienware m17 R4 поддерживает следующие операционные системы:

- Windows 11 Домашняя, 64-разрядная
- Windows 11 Pro, 64-разрядная
- Windows 10 Домашняя, 64-разрядная
- Windows 10 Pro, 64-разрядная

### **Оперативная память**

В следующей таблице приведены технические характеристики памяти Alienware m17 R4.

#### **Таблица 4. Технические характеристики памяти**

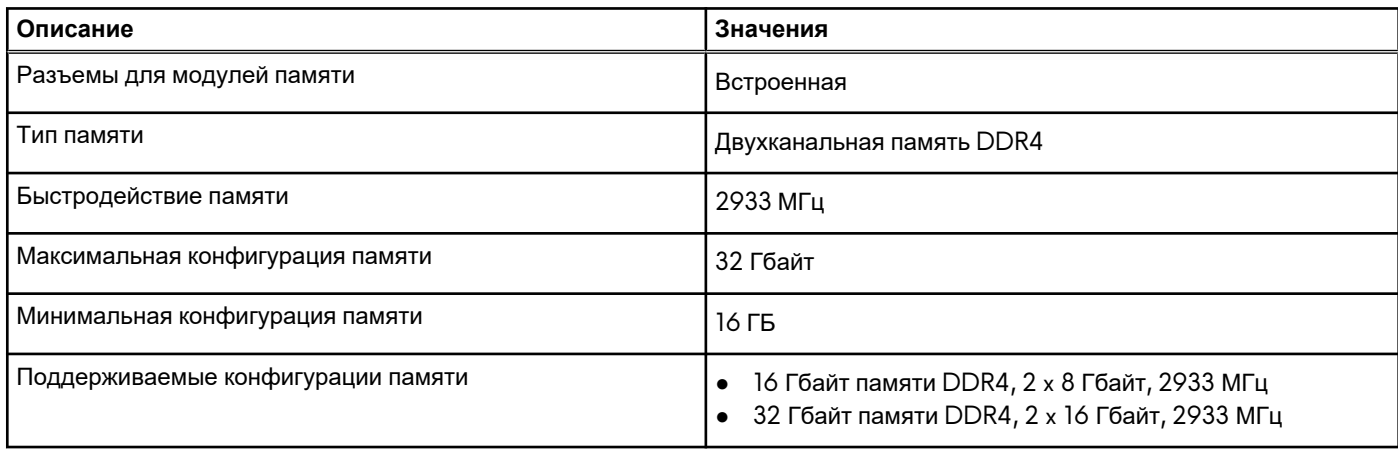

## **Внешние порты**

В следующей таблице перечислены внешние порты Alienware m17 R4.

#### **Таблица 5. Внешние порты**

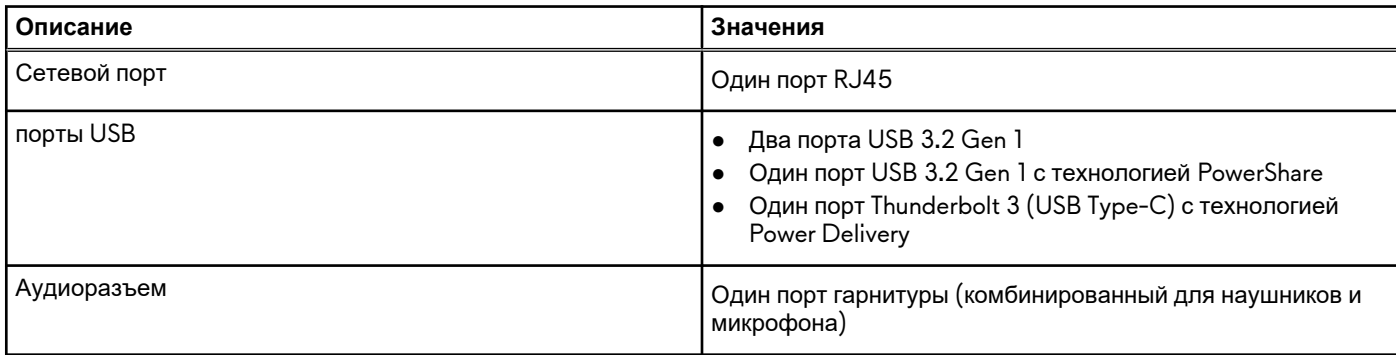

#### <span id="page-11-0"></span>**Таблица 5. Внешние порты (продолжение)**

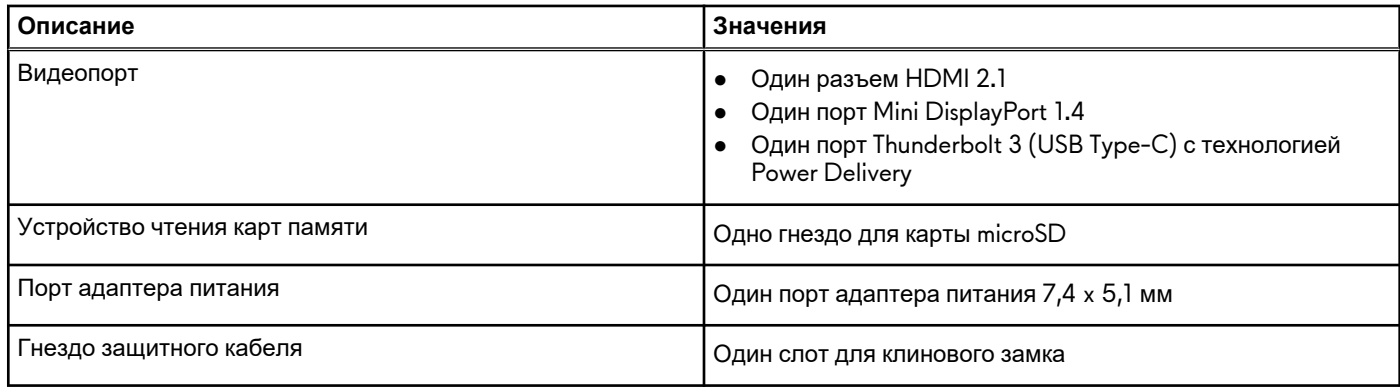

### **Внутренние разъемы**

В следующей таблице перечислены внутренние разъемы ноутбука Alienware m17 R4.

#### **Таблица 6. Внутренние разъемы**

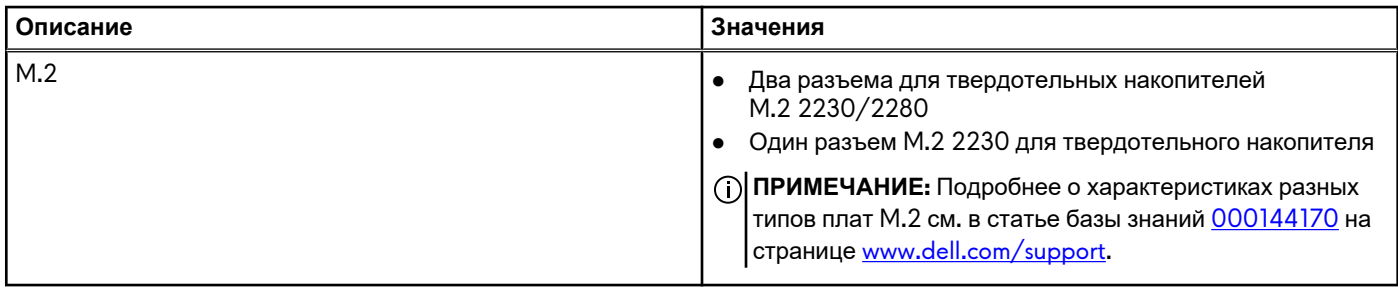

## **Ethernet-контроллер**

В следующей таблице приведены технические характеристики модуля проводной локальной сети Ethernet для ноутбука Alienware m17 R4.

#### **Таблица 7. Технические характеристики Ethernet**

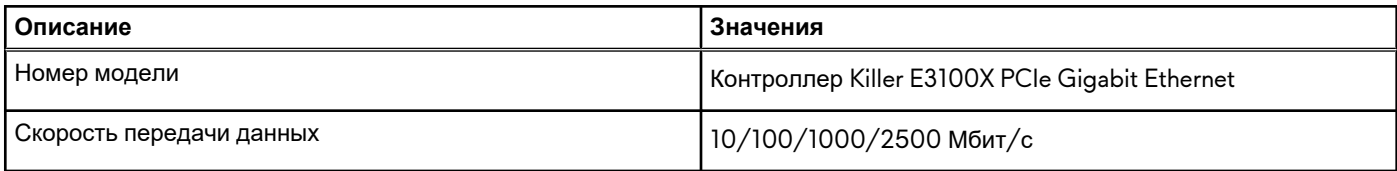

### **Модуль беспроводной связи**

В следующей таблице приведены технические характеристики модуля беспроводной локальной сети (WLAN), поддерживаемого на устройстве Alienware m17 R4.

#### **Таблица 8. Технические характеристики модуля беспроводной связи**

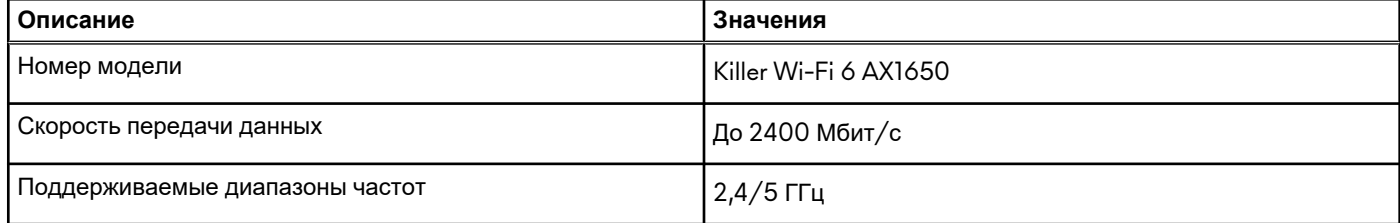

#### <span id="page-12-0"></span>**Таблица 8. Технические характеристики модуля беспроводной связи (продолжение)**

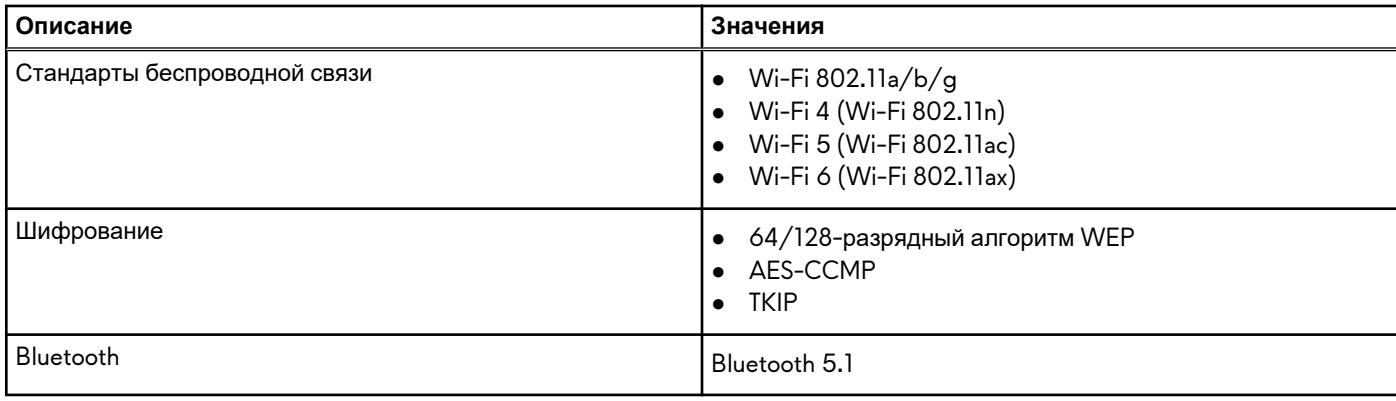

## **Аудио**

В следующей таблице приведены технические характеристики аудиосистемы Alienware m17 R4.

#### **Таблица 9. Технические характеристики аудиосистемы**

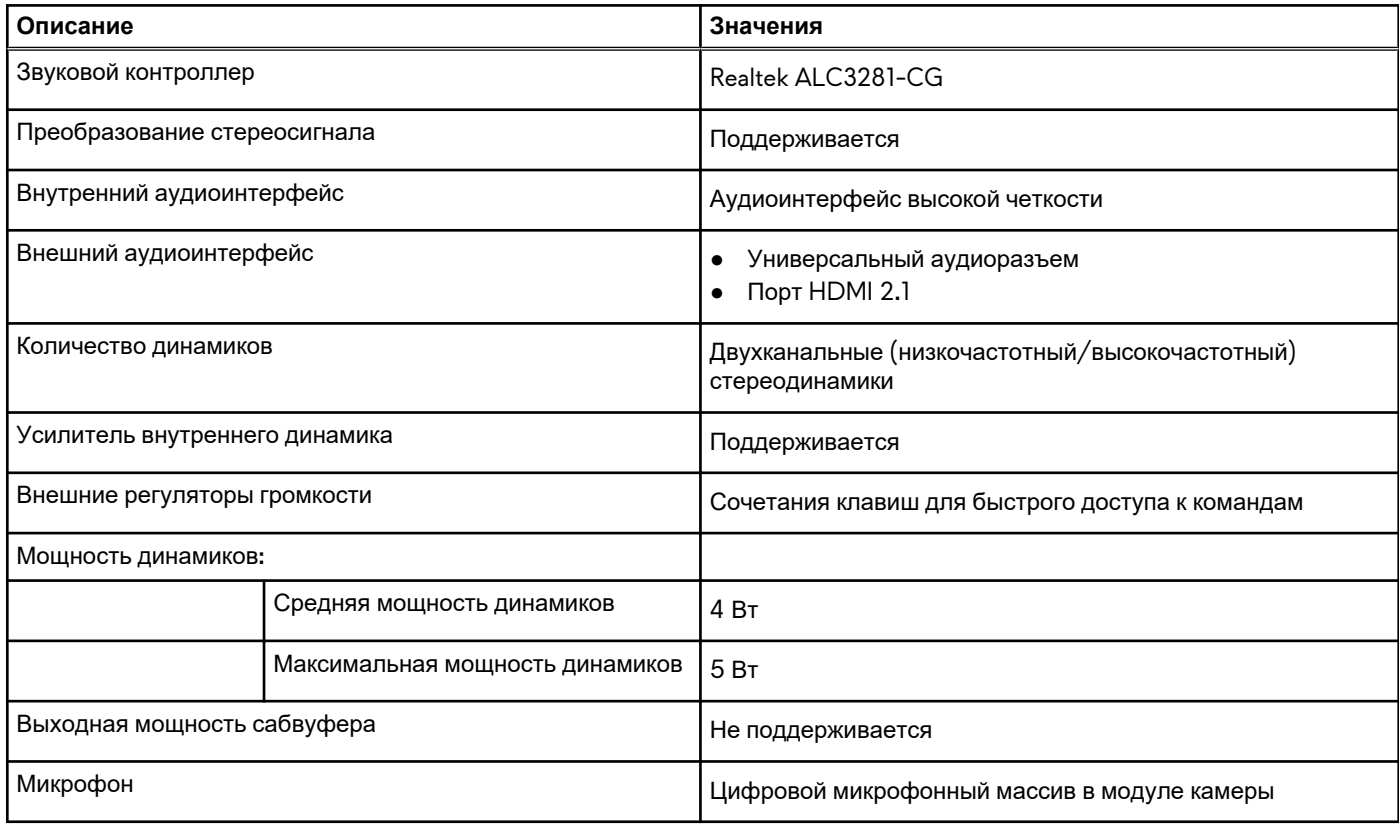

## **При хранении**

В этом разделе перечислены варианты накопителей Alienware m17 R4.

Alienware m17 R4 поддерживает одну из следующих конфигураций подсистемы хранения данных.

- Один твердотельный накопитель M.2 2230/2280
- Два твердотельных накопителя M.2 2230
- Два твердотельных накопителя M.2 2280
- Один твердотельный накопитель M.2 2230 и два твердотельных накопителя M.2 2280

<span id="page-13-0"></span>Основной накопитель Alienware m17 R4 зависит от конфигурации подсистемы хранения. Для компьютеров с двумя твердотельными накопителями M.2 2230/2280 в качестве основного накопителя используется назначенный твердотельный накопитель M.2 2230/2280.

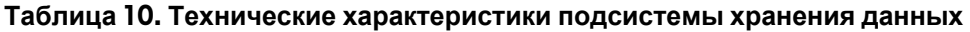

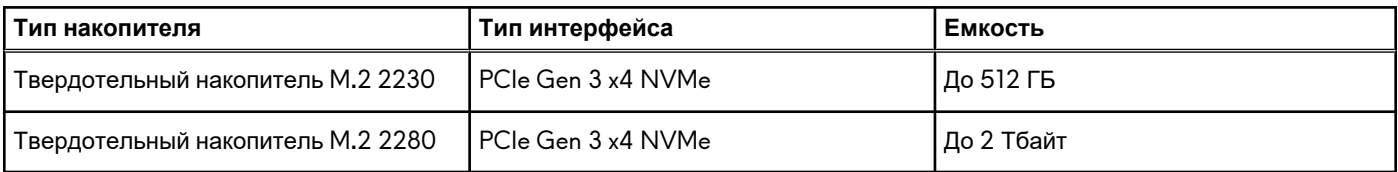

## **Устройство чтения карт памяти**

В следующей таблице перечислены карты памяти, поддерживаемые ноутбуком Alienware m17 R4.

#### **Таблица 11. Технические характеристики устройства чтения карт памяти**

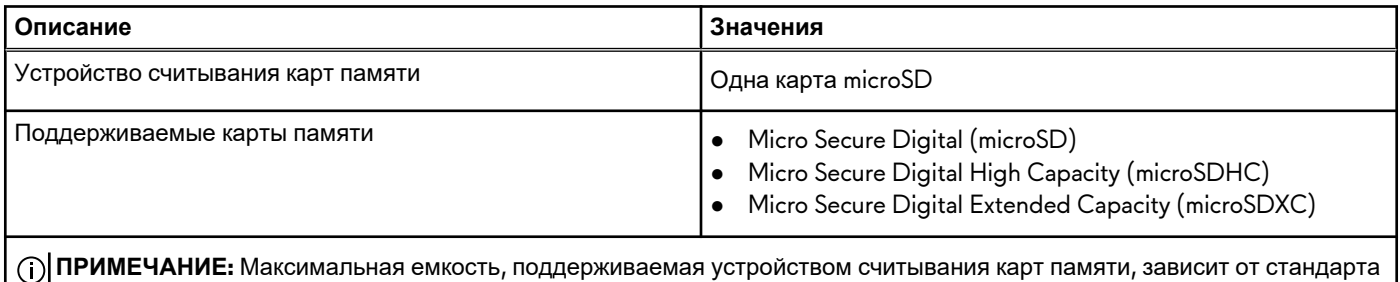

## **Клавиатура**

В следующей таблице приведены технические характеристики клавиатуры Alienware m17 R4.

**Таблица 12. Технические характеристики клавиатуры** 

карты памяти, установленной в компьютере.

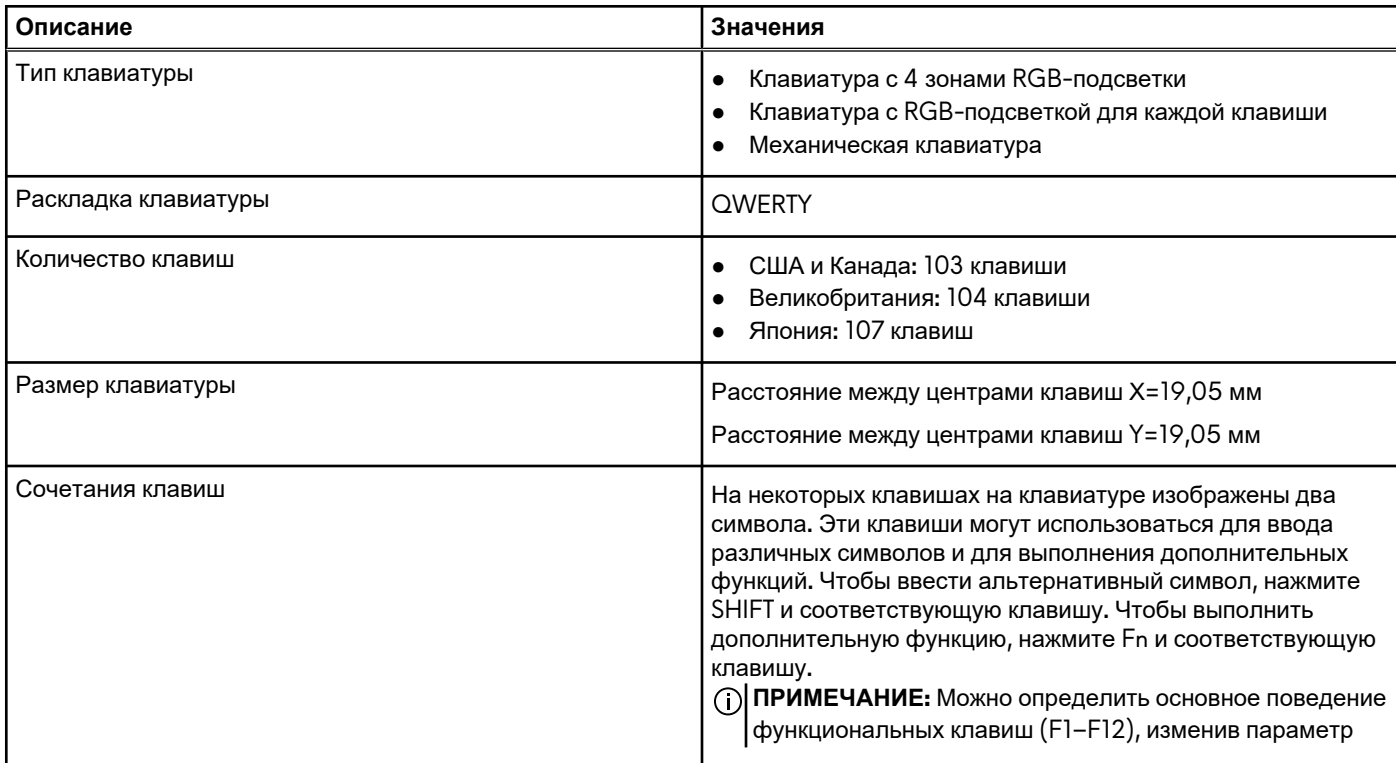

<span id="page-14-0"></span>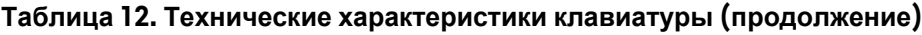

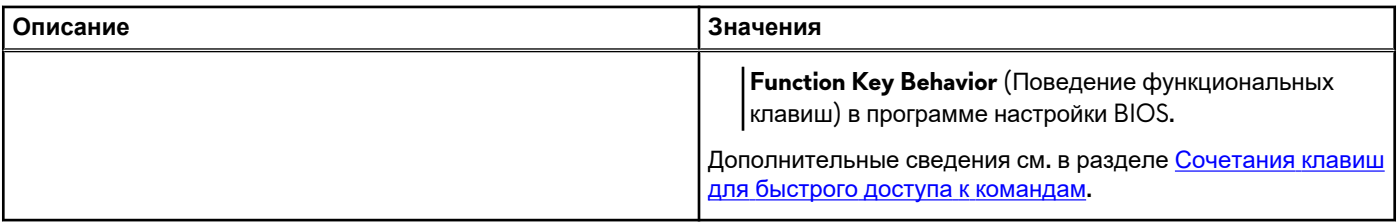

## **Камера**

В следующей таблице приведены технические характеристики камеры Alienware m17 R4.

**Таблица 13. Технические характеристики камеры** 

| Описание                     |       | Значения                                 |  |
|------------------------------|-------|------------------------------------------|--|
| Количество камер             |       | Один                                     |  |
| Тип камеры                   |       | RGB-камера высокого разрешения           |  |
| Расположение камеры          |       | Фронтальная камера                       |  |
| Тип датчика камеры           |       | Датчик CMOS                              |  |
| Разрешение камеры:           |       |                                          |  |
|                              | Фото  | 0,92 мегапикселя                         |  |
|                              | Видео | 1280 х 720 (HD) со скоростью 30 кадров/с |  |
| Угол просмотра по диагонали: |       | 74,9 градуса                             |  |

## **Тачпад**

В следующей таблице приведены технические характеристики тачпада Alienware m17 R4.

**Таблица 14. Технические характеристики сенсорной панели** 

| Описание<br>Разрешение сенсорной панели: |                | Значения                                                                                                    |  |
|------------------------------------------|----------------|----------------------------------------------------------------------------------------------------|--|
|                                          |                |                                                                                                    |  |
|                                          | По горизонтали | 1 229                                                                                                    |  |
|                                          | По вертикали   | 929                                                                                                    |  |
| Размеры сенсорной панели:                |                |                                                                                                    |  |
|                                          | По горизонтали | 105 мм (4,13 дюйма)                                                                                                    |  |
|                                          | По вертикали   | 80 мм (3,15 дюйма)                                                                                                    |  |
| Жесты сенсорной панели                   |                | Дополнительные сведения о жестах тачпада для Windows<br>см. в статье базы знаний Майкрософт 4027871 по адресу<br>support.microsoft.com. |  |

# <span id="page-15-0"></span>**Адаптер питания**

В следующей таблице приведены технические характеристики адаптера питания Alienware m17 R4.

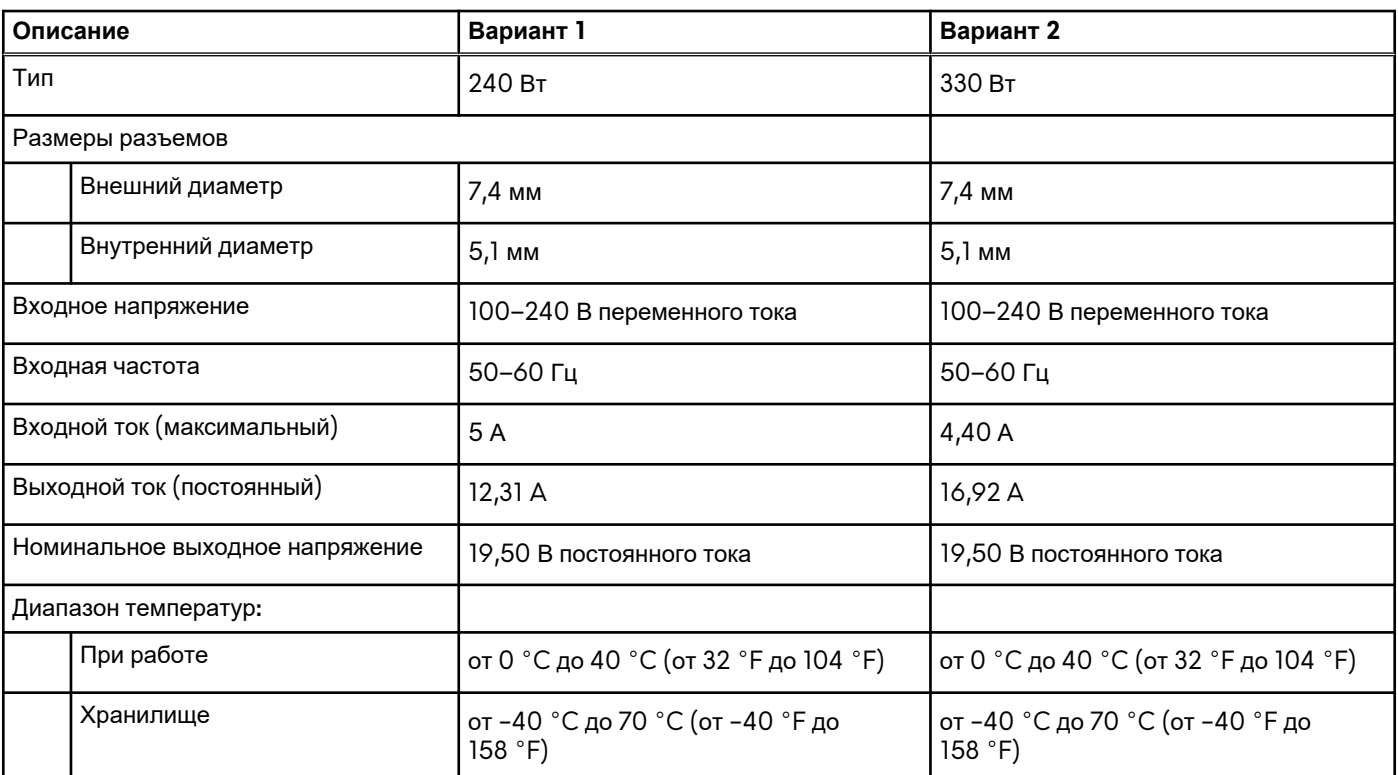

#### **Таблица 15. Технические характеристики адаптера питания**

# **Аккумулятор**

В следующей таблице приведены технические характеристики аккумулятора Alienware m17 R4.

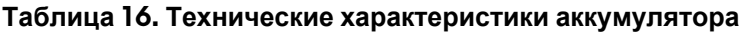

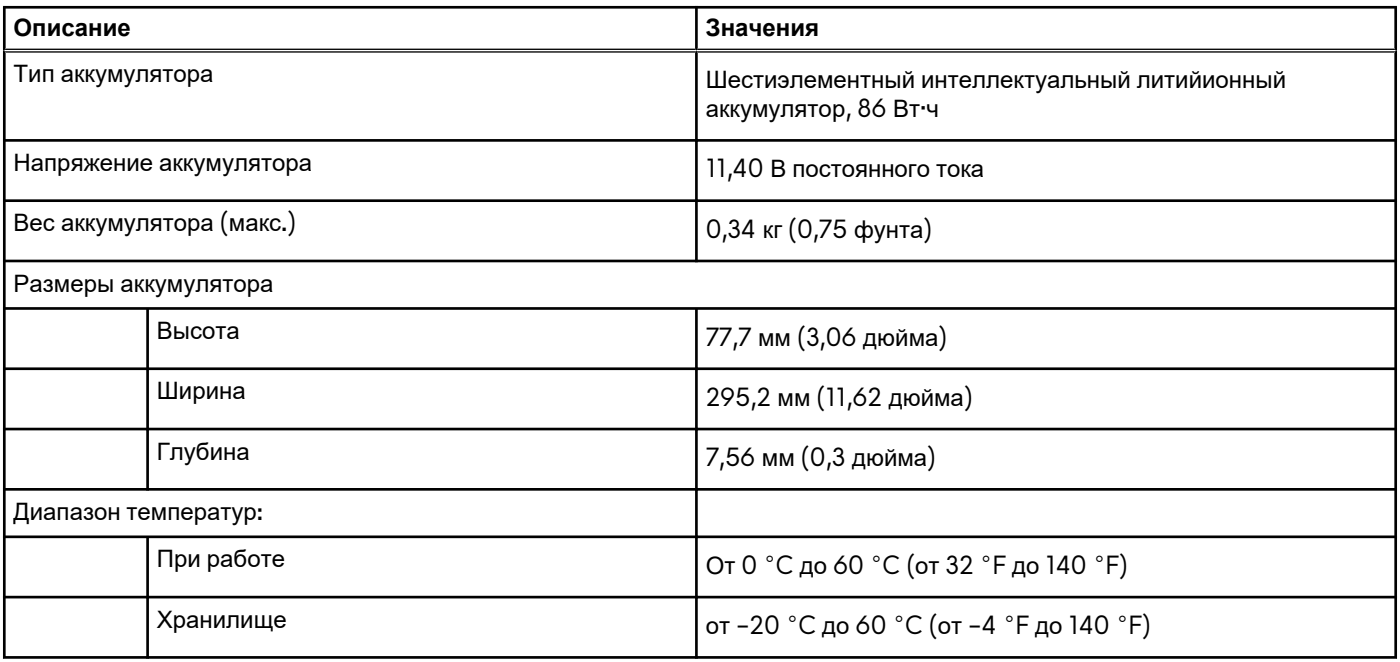

<span id="page-16-0"></span>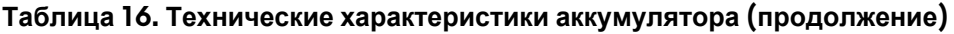

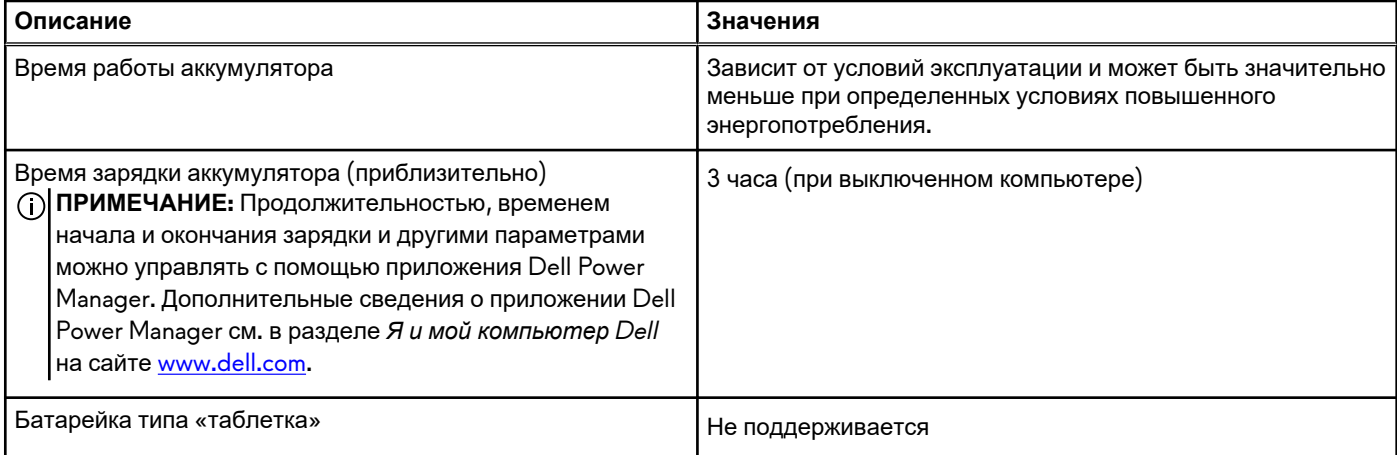

# **Дисплей**

В следующей таблице приведены технические характеристики дисплея Alienware m17 R4.

| Описание                                     |           | Вариант 1                  | Вариант 2                  | Вариант 3                   |
|----------------------------------------------|-----------|----------------------------|----------------------------|-----------------------------|
| Тип дисплея                                  |           | Full High Definition (FHD) | Full High Definition (FHD) | Ultra High Definition (UHD) |
| Технология панели дисплея                    |           | Широкий угол обзора (WVA)  | Широкий угол обзора (WVA)  | Широкий угол обзора (WVA)   |
| Размеры панели дисплея<br>(активная область) |           |                            |                            |                             |
|                                              | Высота    | 214,81 мм (8,46 дюйма)     | 214,81 мм (8,46 дюйма)     | 214,81 мм (8,46 дюйма)      |
|                                              | Ширина    | 381,89 мм (15,04 дюйма)    | 381,89 мм (15,04 дюйма)    | 381,89 мм (15,04 дюйма)     |
|                                              | Диагональ | 438,16 мм (17,25 дюйма)    | 438,16 мм (17,25 дюйма)    | 438,16 мм (17,25 дюйма)     |
| Собственное разрешение<br>панели дисплея     |           | 1920 x 1080                | 1920 x 1080                | 3840 x 2160                 |
| Яркость (обычная)                            |           | <b>300 нит</b>             | 300 нит                    | <b>500 нит</b>              |
| Мегапикселей                                 |           | 2,07                       | 2,07                       | 8,29                        |
| Цветовая гамма                               |           | 72% (NTSC)                 | 100% (sRGB)                | 100% (Adobe RGB)            |
| Пикселей на дюйм (PPI)                       |           | 127                        | 127                        | 255                         |
| Коэффициент контрастности<br>(тип.)          |           | 600:1                      | 700:1                      | 1200:1                      |
| Время отклика (макс.)                        |           | 7 мс                       | 5 <sub>MC</sub>            | 25 мс                       |
| Частота обновления                           |           | 144 Гц                     | 360 Гц                     | 60 Гц                       |
| Угол обзора по горизонтали                   |           | $85 +$ /- градуса          | $85 +$ /- градуса          | ±85 градусов                |
| Угол обзора по вертикали                     |           | $85 + / -$ градуса         | $85 +$ /- градуса          | ±85 градусов                |
| Шаг пикселя                                  |           | 0,1989 мм                  | 0,1989 мм                  | 0,0994 мм                   |

**Таблица 17. Технические характеристики дисплея** 

| Описание                                     | Вариант 1             | Вариант 2             | Вариант 3             |
|----------------------------------------------|-----------------------|-----------------------|-----------------------|
| Потребляемая мощность<br>(макс.)             | 8.67 BT               | $7B$ т                | 12B <sub>T</sub>      |
| Антибликовое покрытие<br>и глянцевая отделка | Антибликовое покрытие | Антибликовое покрытие | Антибликовое покрытие |
| Опциональная сенсорная<br>панель             | Нет                   | Her                   | Нет                   |
| Поддержка G-Sync                             | Необязательные        | Да                    | Нет                   |

<span id="page-17-0"></span>**Таблица 17. Технические характеристики дисплея (продолжение)**

## **Встроенный графический процессор**

В следующей таблице приведены технические характеристики встроенного графического процессора, поддерживаемого ноутбуком Alienware m17 R4.

**Таблица 18. Встроенный графический процессор** 

| Контроллер                                   | Поддержка внешних<br>дисплеев                                                                                                    | Объем памяти                               | Процессор                               |
|----------------------------------------------|----------------------------------------------------------------------------------------------------|--------------------------------------------|-----------------------------------------|
| Графический адаптер Intel<br>HD Graphics 630 | Один разъем HDMI 2.1<br>$\bullet$<br>Один порт Mini<br>DisplayPort 1.4<br>Один порт Thunderbolt 3<br>$(USBType-C)$ c<br>технологией Power<br>Delivery | Совместно используемая<br>системная память | Intel Core i7/i9k десятого<br>поколения |

## **Выделенный графический процессор**

В следующей таблице приведены технические характеристики выделенного графического процессора, поддерживаемого ноутбуком Alienware m17 R4.

#### **Таблица 19. Выделенный графический процессор**

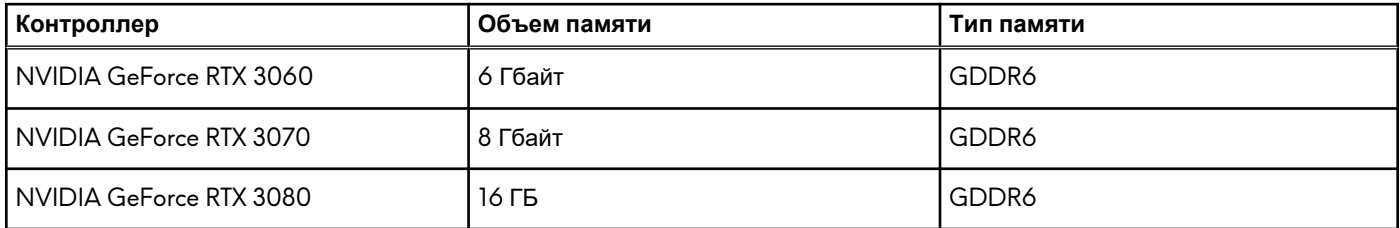

### **Условия эксплуатации и хранения**

В этой таблице приведены условия эксплуатации и хранения Alienware m17 R4.

**Уровень загрязняющих веществ в атмосфере:** G1, как определено в ISA-S71.04-1985

#### **Таблица 20. Условия эксплуатации компьютера**

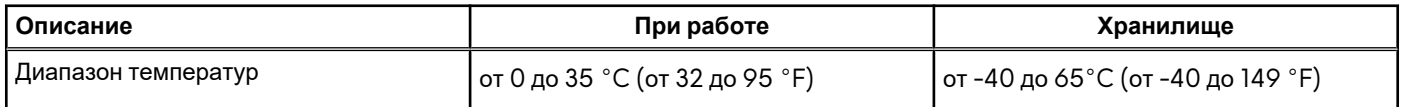

**Таблица 20. Условия эксплуатации компьютера (продолжение)**

| Описание                        | При работе                                    | Хранилище                                      |
|---------------------------------|-----------------------------------------------|------------------------------------------------|
| Относительная влажность (макс.) | от 10% до 90% (без образования<br>конденсата) | от 0% до 95% (без образования<br>конденсата)   |
| Вибрация (макс.)*               | 0,66 GRMS                                     | 1,30 GRMS                                      |
| Ударная нагрузка (максимальная) | 140 G +                                       | 160 G±                                         |
| Диапазон высот                  | от 0 до 3048 м (от 0 до 10 000 футов)         | от 0 м до 10 668 м (от 0 до 35 000<br>  футов) |

\* Измерено с использованием спектра случайных колебаний, имитирующих условия работы пользователя.

† Измерено с использованием полусинусоидального импульса длительностью 2 мс во время работы жесткого диска.

## <span id="page-19-0"></span>**Сочетания клавиш**

**ПРИМЕЧАНИЕ:** Символы клавиатуры могут различаться в зависимости от языка клавиатуры. Сочетания клавиш одинаковы для всех языков.

На некоторых клавишах на клавиатуре изображены два символа. Эти клавиши могут использоваться для ввода различных символов и для выполнения дополнительных функций. Символ в нижней части клавиши соответствует знаку, который печатается при нажатии клавиши. Если нажать одновременно SHIFT и данную клавишу, печатается символ, указанный в верхней части клавиши. Например, если нажать клавишу **2**, печатается **2**; если нажать клавиши **SHIFT**+**2**, печатается **@**.

Клавиши F1–F12 в верхнем ряду клавиатуры — это функциональные клавиши для управления мультимедиа в соответствии со значком в нижней части каждой клавиши. Нажмите функциональную клавишу для вызова задачи, представленной значком. Например, нажатие клавиши F1 отключает звук (см. таблицу ниже).

Однако, если функциональные клавиши F1–F12 нужны для работы определенных приложений, управление мультимедиа можно отключить нажатием клавиш **Fn**+**ESC**. Впоследствии управление мультимедиа можно включить, нажав клавишу **Fn** и соответствующую функциональную клавишу. Например, можно отключить звук, нажав клавиши **Fn**+**F1**.

**ПРИМЕЧАНИЕ:** Определить основное поведение функциональных клавиш (F1–F12) можно, изменив параметр **Function Key Behavior** (Поведение функциональных клавиш) в программе настройки BIOS.

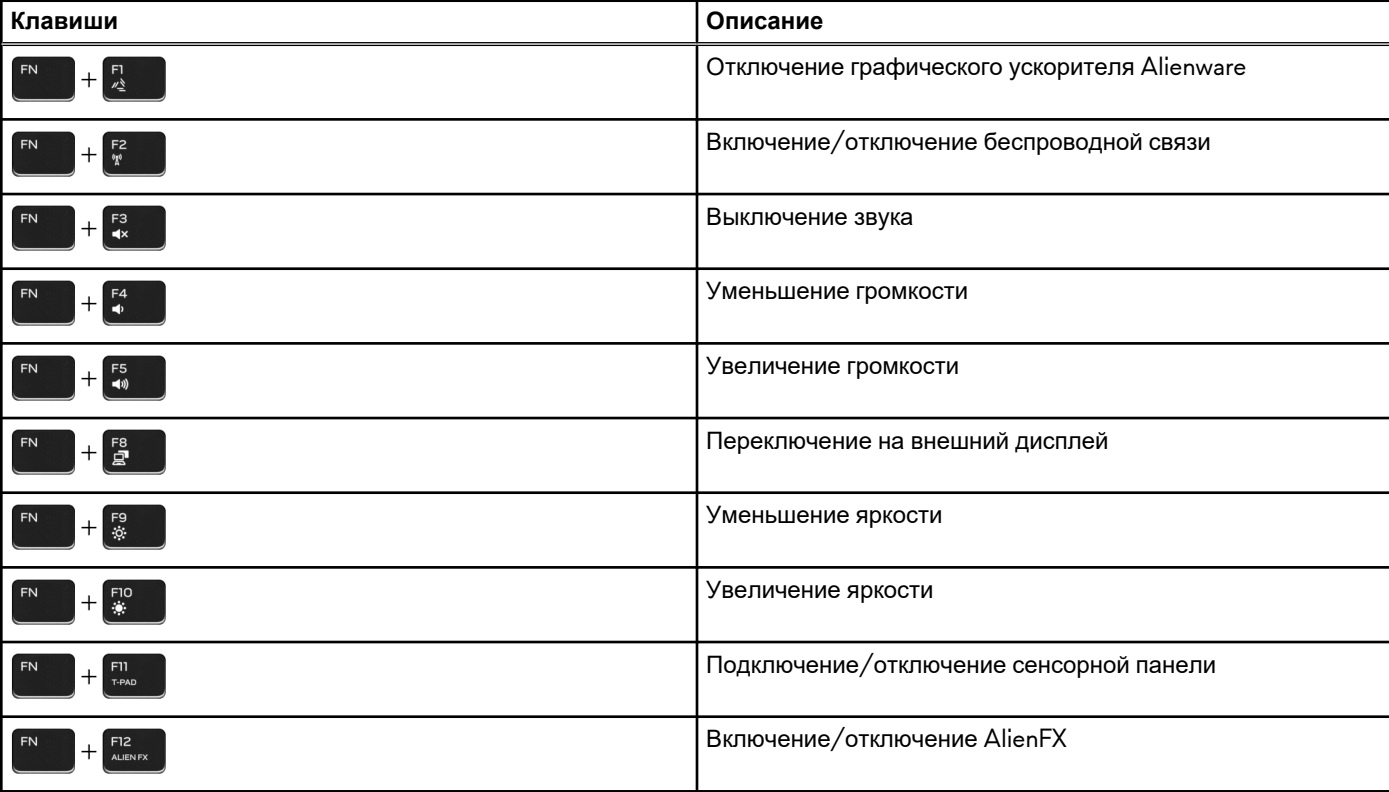

#### **Таблица 21. Список сочетаний клавиш**

Данный компьютер поставляется с заранее запрограммированными макроклавишами, которые позволяют выполнять несколько действий нажатием одной клавиши.

#### **Таблица 22. Список макроклавиш**

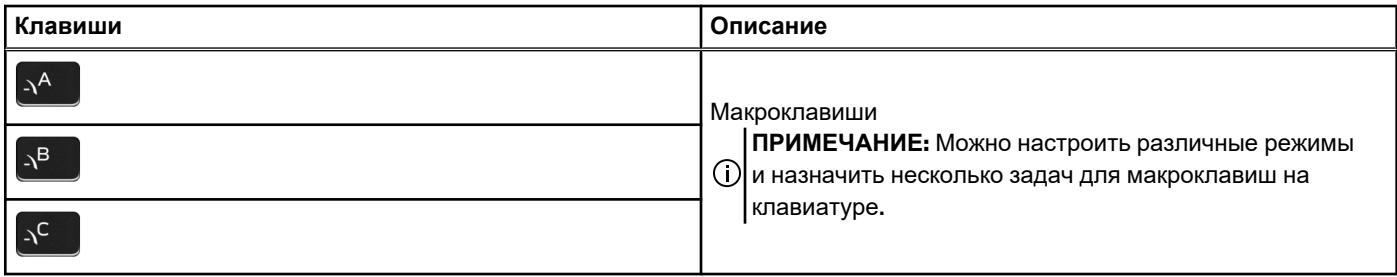

#### **Таблица 22. Список макроклавиш (продолжение)**

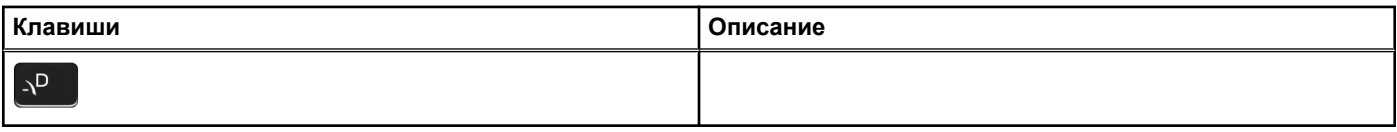

# <span id="page-21-0"></span>**Alienware Command Center**

Alienware Command Center (AWCC) предоставляет единый интерфейс для настройки и совершенствования игрового процесса. На панели управления AWCC отображаются последние использовавшиеся и добавленные игры, а также относящаяся к играм информация, темы, профили и средства доступа к настройкам компьютера. Можно быстро получить доступ к таким важным настройкам для игр, как игровые профили и темы, подсветка, макросы и звук.

AWCC также поддерживает AlienFX 2.0. AlienFX позволяет создавать, назначать и совместно использовать карты подсветки для улучшения игровых возможностей. Также можно создать собственные световые эффекты и применить их на компьютере или подключенных периферийных устройствах. В AWCC встроены средства управления периферийными устройствами, обеспечивающие единый функционал и возможность связать настройки с компьютером или игрой.

AWCC поддерживает следующие возможности.

- FX: создание зон AlienFX и управление ими.
- Fusion: включает возможность настроить функции управления энергопотреблением, звуком и тепловым режимом для игр.
- Управление периферийными устройствами: позволяет просматривать периферийные устройства и управлять ими в Alienware Command Center. Поддерживает основные настройки периферийных устройств и связывает их с другими функциями, такими как профили, макросы, AlienFX и библиотека игр.

AWCC также поддерживает управление звуком, тепловым режимом, мониторинг ЦП, графического процессора и памяти (ОЗУ). Дополнительные сведения о ПО AWCC см. в *онлайн-справке Alienware Command Center* или в статье базы знаний [000179513](https://www.dell.com/support/kbdoc/000179513/alienware-command-center-quick-guide) на сайте [www.dell.com/support.](https://www.dell.com/support)

# <span id="page-22-0"></span>**Получение справки и обращение в Alienware**

## Материалы для самостоятельного разрешения вопросов

Получить информацию и помощь по продукции и услугам Alienware можно при помощи следующих интерактивных ресурсов:

#### **Таблица 23. Продукты Alienware и интернет-ресурсы**

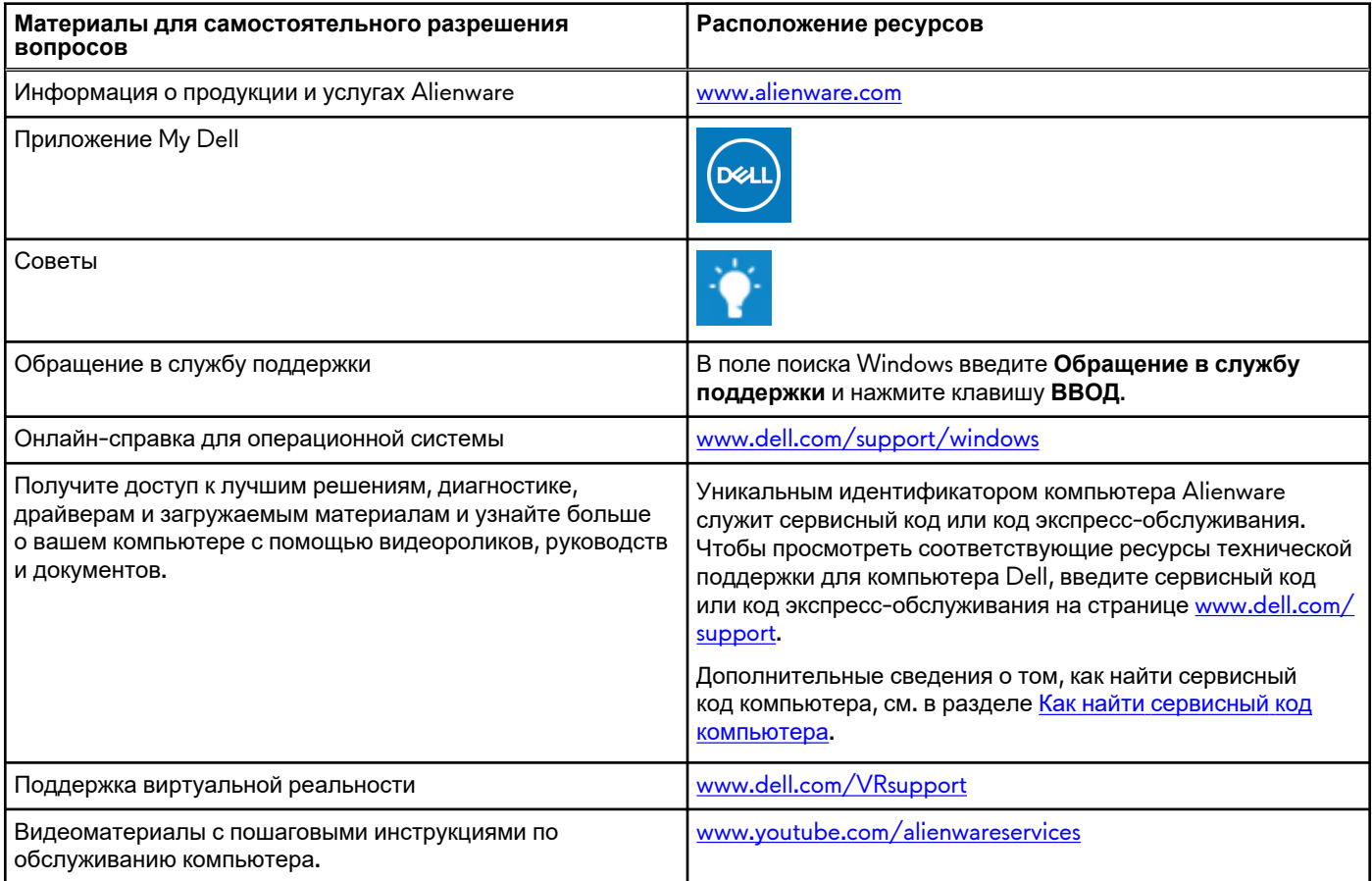

## Обращение в Alienware

Чтобы обратиться в Alienware по вопросам продаж, технической поддержки или обслуживания клиентов, посетите веб-сайт [www.alienware.com](https://www.alienware.com/).

**ПРИМЕЧАНИЕ:** Доступность служб различается в зависимости от страны/региона и продукта. Некоторые службы могут быть недоступны в вашей стране или вашем регионе.

**ПРИМЕЧАНИЕ:** При отсутствии действующего подключения к Интернету можно найти контактные данные в счетефактуре на приобретенное изделие, упаковочном листе, накладной или каталоге продукции Dell.